## Информационное обеспечение методик нормирования запасов на базе платформы КИС «1С:Предприятие»

**Е. В. Анкуда**, аспирант (БГЭУ, Минск) E-mail: kovrik91@yandex.ru ORCID ID: 0000-0003-4265-7636

**Аннотация.** Цель данной статьи – формирование информационного обеспечения методик нормирования запасов на базе платформы КИС «1С: Предприятие» и предложение практических рекомендаций для случая отсутствия встроенных автоматизированных инструментов по управлению запасами в КИС. Научная новизна состоит в акценте при разработке методического обеспечения на два возможных случая: наличие и отсутствие типовых инструментов автоматизации по управлению запасами в КИС «1С: Предприятие», - и предложение автором исследования конкретной методики для второго случая. В ходе исследования применялись следующие методы: системный логистический подход, методы системного анализа, обобщение результатов, эксперимент.

В статье предложено информационное обеспечение методик для расчета параметров управления запасами в закупочной логистике на базе платформы КИС «1С: Предприятие», для случая наличия и отсутствия автоматизированных инструментов по управлению запасами в КИС, а также разработаны практические рекомендации для случая отсутствия автоматизированных инструментов по управлению запасами. Разработаны практические рекомендации по встраиванию подхода в практику управления: а) сформированы отчеты по показателям: параметры управления запасами, логистические затраты, - в 1С: Предприятии, б) разработана методика интеграции данных отчетов и сопутствующих справочников в КИС с помощью конфигуратора программы. Результаты исследования могут быть использованы производственными и торговыми предприятиями при настройке параметров управления запасами в КИС «1С: Предприятие».

**Ключевые слова:** КИС, 1С: Предприятие, управление запасами

**Для цитирования:** Анкуда, Е. В. Информационное обеспечение методик нормирования запасов на базе платформы КИС «1С:Предприятие»/ Е. В. Анкуда // Цифровая трансформация. – 2021. – № 4 (17). – С. 5–19.

#### $\left($   $\mathsf{c}\mathsf{c}\right)$  BY

© Цифровая трансформация, 2021

# Information Support of Methods for Rationing Stocks Based on the Platform of the CIS "1C: Enterprise"

**E. V. Ankuda,** postgraduate student (BSEU, Minsk) E-mail: kovrik91@yandex.ru

ORCID ID: 0000-0003-4265-7636

**Abstract.** The purpose of this paper is to form information support for inventory rationing methods based on the CIS "1C: Enterprise" platform and to offer practical recommendations for the absence of built-in automated inventory management tools in the CIS. The scientific novelty lies in the emphasis in the development of methodological support on two possible cases: the presence and absence of standard automation tools for inventory management in CIS "1C: Enterprise", and the proposal by the author of the study of a specific methodology for the second case. In the course of the study, the following methods were used: systematic logistic approach, methods of system analysis, generalization of results, experiment.

The paper proposes information support of methods for calculating the parameters of inventory management in procurement logistics, based on the CIS "1C: Enterprise" platform, for the presence and absence of automated inventory management tools in CIS, and also developed practical recommendations for the absence of automated inventory management tools. Practical recommendations have been developed for embedding the approach into management practice: a) reports have been generated on indicators: inventory management parameters, logistics costs, - in 1C: Enterprise, b) a method has been developed for integrating these reports and related directories into CIS using the program configurator. The research results can be used by industrial and commercial enterprises when setting up inventory management parameters in CIS "1C: Enterprise".

**Key words:** CIS, 1C: Enterprise, inventory management

**For citation:** Ankuda E. V. Information Support of Methods for Rationing Stocks Based on the Platform. *Cifrovaja transformacija* [Digital transformation], 2021, 4 (17), pp. 5–19(in Russian).

© Digital Transformation, 2021

Введение. В условиях быстроизменяющейся неустойчивой экономической конъюнктуры большую роль играют информационные технологии и системы, используемые ответственными сотрудниками предприятия при управлении ключевыми бизнес-процессами. В настоящее время корпоративные информационные системы (КИС) позволяют автоматизировать большинство функций сотрудников с помощью специального программного обеспечения.

КИС - определенная совокупность методов и решений, используемых для создания единого информационного пространства управления и обеспечения деятельности предприятия, позволяющая автоматизировать все ключевые бизнес-процессы и эффективно осуществлять управление и учет ограниченных ресурсов предприятия  $[1, c, 8-9]$ .

Следует отметить, что на данный момент имеется большое количество как зарубежных КИС (SAP, Oracle, Axapta, Concorde XAL, iScala и др.), так КИС отечественных разработчиков (1С: Предприятие, Галактика, Флагман, ACP Атлант, Millennium и др.), решающие различные задачи по автоматизации управленческой деятельности.

Запасы, являясь одним из крупнейших контролируемых активов бизнеса и значительными инвестициями предприятия, в тоже время выступают балансирующим элементом всей системы управления предприятием, и на этой основе могут рассматриваться как интегральный показатель ее эффективности [2].

В современных условиях правильно сформированная модель информационной базы по управлению запасами позволит минимизировать ряд логистических рисков, таких как:

- срыв поставок или недопоставка продукции;

- нарушения сроков поставок;

- невыполнения финансовых обязательств;

- потери части дохода (прибыли) вследствие нерациональности закупок, транспортировки, хранения и т. п.

Одной из наиболее доступных и часто используемых КИС на белорусских предприятиях является «1С: Предприятие», которая обладает возможностями для формирования информационного обеспечения для управления запасами.

При разработке прикладных решений в «1С: Предприятии», связанных с запасами, учитывались как традиционные отечественные, так и современные международные методики управления предприятием (MRP II, CRM, SCM, ERP, ERP II и др.), а также опыт успешной автоматизации производственных предприятий, накопленный фирмой «1С» и партнерским сообществом [3].

Однако несмотря на наличие прикладных решений в 1С по управлению запасами в закупочной логистике, актуальной остается проблема автоматизации процесса управления запасами в типовых версиях программного обеспечения, ввиду их широкого применения и невозможности приобретения предприятиями расширенного пакета 1С.

Поэтому целью данной статьи является формирование информационного обеспечения методик нормирования запасов на базе платформы КИС «1С: Предприятие» и предложение практических рекомендаций для случая отсутствия встроенных автоматизированных инструментов по управлению запасами в КИС.

Информационное обеспечение методик нормирования запасов для случая наличия автоматизированных инструментов по управлению запасами в КИС. «1С: Предприятие» версия 8 в части прикладного решения «Управление производственным предприятием» позволяет осуществлять оперативное планирование закупок, а также планирование закупок по точке заказа (то есть имеются встроенные возможности для автоматизации контроля за запасами).

В первом случае оперативное планирование закупок реализуется путем заполнения документа «Формирование потребностей», на основе которой составляется заказ поставщикам. С помощью данного документа формируется график материальных потребностей по датам. Документ «Формирование потребностей» может быть заполнен автоматически по данным документов «Планы производства по сменам». Кроме того, для автоматического оперативного планирования закупок могут использоваться данные документов «Планы продаж», «Планы производства», «Заказы покупателей», «Внутренние заказы» и «Заказы на производство» [4, с.77]. Следует отметить, что все эти документы являются входными формами информации при управлении запасами.

Во втором случае В «1С: Предприятие» 8 есть возможность осуществлять планирование по точке заказа (фактически реализована система контроля за запасами QR - с фиксированным размером заказа).

Основная информация по остаткам материальных запасов берется из отчета «Остатки материалов», а также из ведомости товарно-материальных ценностей для определения прихода и расхода материалов по дням. Соответственно,

входными формами информации будут являться документы «Приход», «Расход», отчет «Остатки материалов».

В простейшем варианте метод реализуется следующим образом: поставщику заказывается стандартная партия материалов или комплектующих, как только они достигли в остатках точки заказа на складе.

Для управления значениями точки заказа в конфигурации «Управление производственным предприятием» предназначен документ «Установка значений точки заказа». При этом существуют следующие способы установки значений точки заказа:

- Фиксированная. Размер точки заказа и страхового запаса рассчитывается пользователем. Результаты расчета вводятся вручную в реквизиты «Значение точки заказа» и «Страховой запас».

- Средний размер партии. Значения будут определяться автоматически как пропорциональные среднему размеру партии закупки. Пропорции указываются в полях «% значения точки заказа» и «% страхового запаса».

- Оптимальный размер заказа. Информация о точке заказа рассчитывается на основании данных о продажах товаров за анализируемый период. В полях «% значения точки заказа» и «% страхового запаса» вносятся поправочные коэффициенты учета фактического объема отпуска номенклатуры со склада (в процентах). Таким образом, с помощью граф «% значения точки заказа» и «% страхового запаса» можно учесть тенденцию увеличения или уменьшения потребления комплектующей, если она известна [4, с. 95-96].

Необходимость формирования новых заказов на материалы и комплектующие по методу точки заказа проверяется отчетом «Анализ точки заказа». Данный отчет является выходной формой информации для управления запасами. По результатам анализа пользователь может сформировать заказы поставщикам.

Торговые предприятия чаще всего в своей деятельности используют систему контроля за состоянием запаса «минимум-максимум», особенно в случае наличия большого товарного ассортимента. В таком случае заказ осуществляется при достижении минимального количества запаса в количестве до максимального уровня. Параметры минимального уровня запасов и максимального уровня устанавливаются в самих характеристиках номенклатуры в элементе «Номенклатура» (рис.1). Таким образом, входной формой информации в данном случае будет являться элемент «Номенклатура». А выходной формой – документ «Формирование потребности» (или «Заказ»), куда будут попадать все материальные запасы, уровень запасов на складе, по которым достигнет минимального уровня. Причем данная система может работать в две стороны: на осуществление заказов у поставщика и на распределение товаров по собственной розничной сети. При этом значения минимального и максимального уровня запасов по позиции устанавливаются для каждого случая разные. В итоге получается матрица со значениями по поставщику (на закупку) и по каждой собственной точке реализации (на распределение).

Таким образом, для предприятия, в случае использования прикладного решения «1С: Предприятие» «Управление производственным предприятием» и для случая использования оперативного планирования закупок, входными формами информации будут являться: «Планы производства», «Планы продаж», «Заказы покупателей», «Внутренние заказы», «Заказы на производство». При этом, это могут быть как все, так и только частично используемые формы. Выходной формой информации будет являться документ «Формирование потребности».

Для случая использования планирования по точке заказа входными формами информации являются документы «Приход», «Расход», «Установка значений точки заказа» и отчет «Остатки материалов». Выходной формой информации отчет «Анализ точки заказа».

Для предприятия, использующего систему контроля запасов «минимум-максимум», входной информацией в КИС является элемент «Номенклатура», а выходной документ «Формирование потребности» (или «Заказ поставщикам»).

На рис. 2 представим схему подключения приложения по настройке параметров управления запасами к КИС на примере «1С: Предприятие» при наличии автоматизированных инструментов по управлению запасами в КИС.

Данная схема применима для номенклатурных позиций запаса. Согласно схеме, расчет основных параметров управления запасами происходит в приложении по настройке параметров управления запасами, которое может быть реализовано на базе 1С или в рамках иного программного обеспечения. Параметры управления запасами рассчитываются исходя из целей и ограничений предприятия.

В случае наличия автоматизированной системы по управлению запасами в системе задаются только основные параметры управления

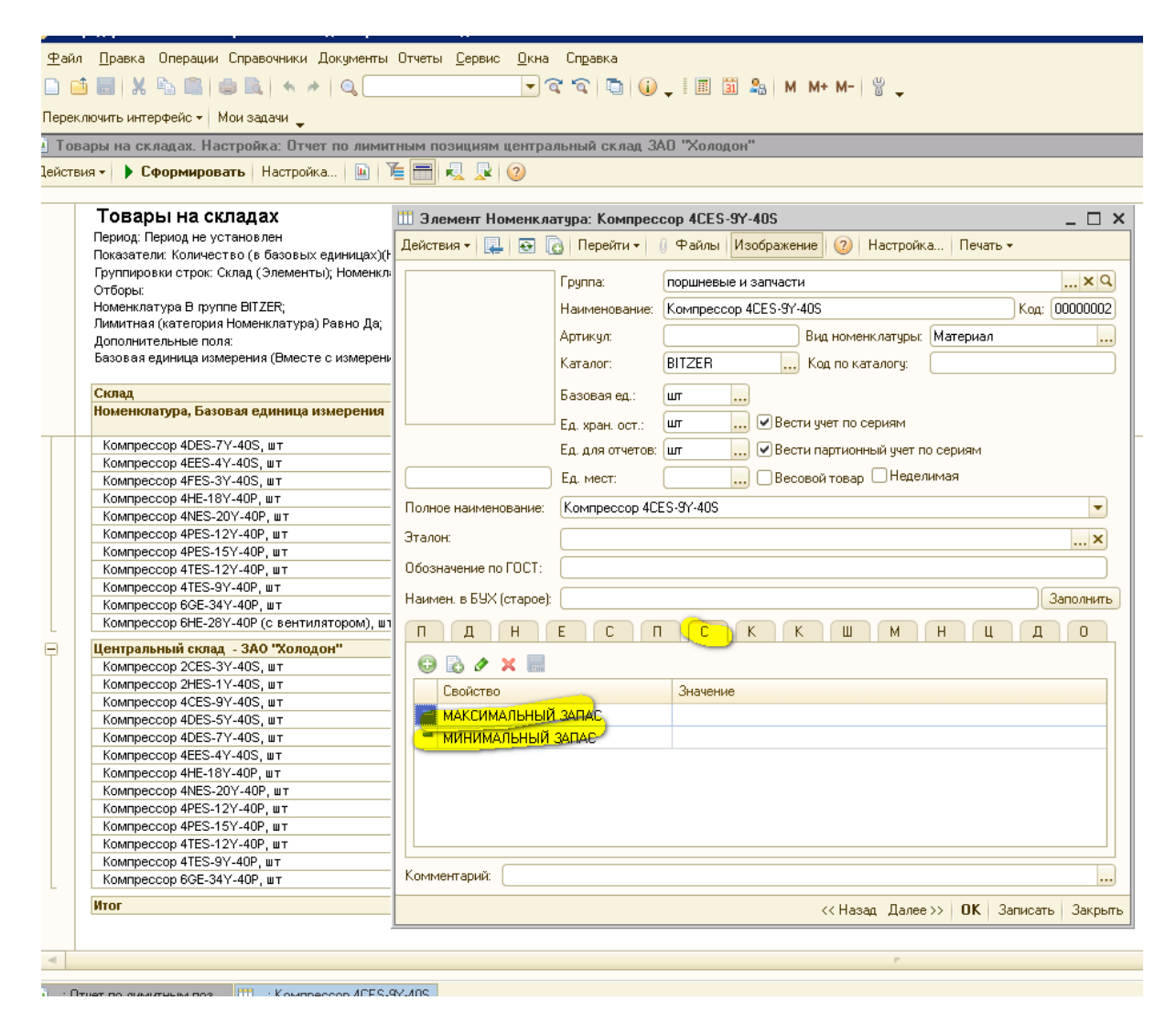

Рис. 1 - Элемент «Номенклатура» в 1С: Предприятие 8, настройка параметров управления запасами Fig. 1 - The item "Nomenclature" in 1C: Enterprise 8, setting inventory management parameters Примечание – Источник: данные предприятия ЗАО «Холодон»

запасами (или интегрируется приложение через настройку обмена данными) в формы документов или элементов 1С. Далее система автоматически произведет расчет необходимой информации. На основе анализа документов и отчетов, система автоматически сформирует график поставок в среде 1С. Непосредственно осуществление контроля по выбранным системам контроля за запасами, осуществляется благодаря выходным формам, встроенным в существующее программное обеспечение, путем формирования отчетов и создания документов, которые позволяют оформить заказа на закупку. При этом расчет стандартных показателей управления запасами осуществляется в рамках программного обеспечения. Следует отметить, что «1С: Предприятие» позволяет рассчитывать большинство KPI: время обращения, коэффициент оборачиваемости, уровень обслуживания, доля сверхнормативных запасов. Расчет KPI по заданной цели осуществляется автоматически при настройке параметров.

В таблице 1 приведены источники информации для настройки параметров управления запасами в условиях нестабильности. Данная информация аккумулируется автоматически в системе 1С.

Для неноменклатурных позиций запаса формирование графика поставок происходит не на основе настройки параметров управления запасами, а на основе плана производства - запасы поставляются к моменту осуществления производства согласно производственного графика.

Информационное обеспечение методик нормирования запасов для случая отсутствия автоматизированных инструментов по управлению запасами в КИС. Исследование показало, что часто компании малого и среднего бизнеса ис-

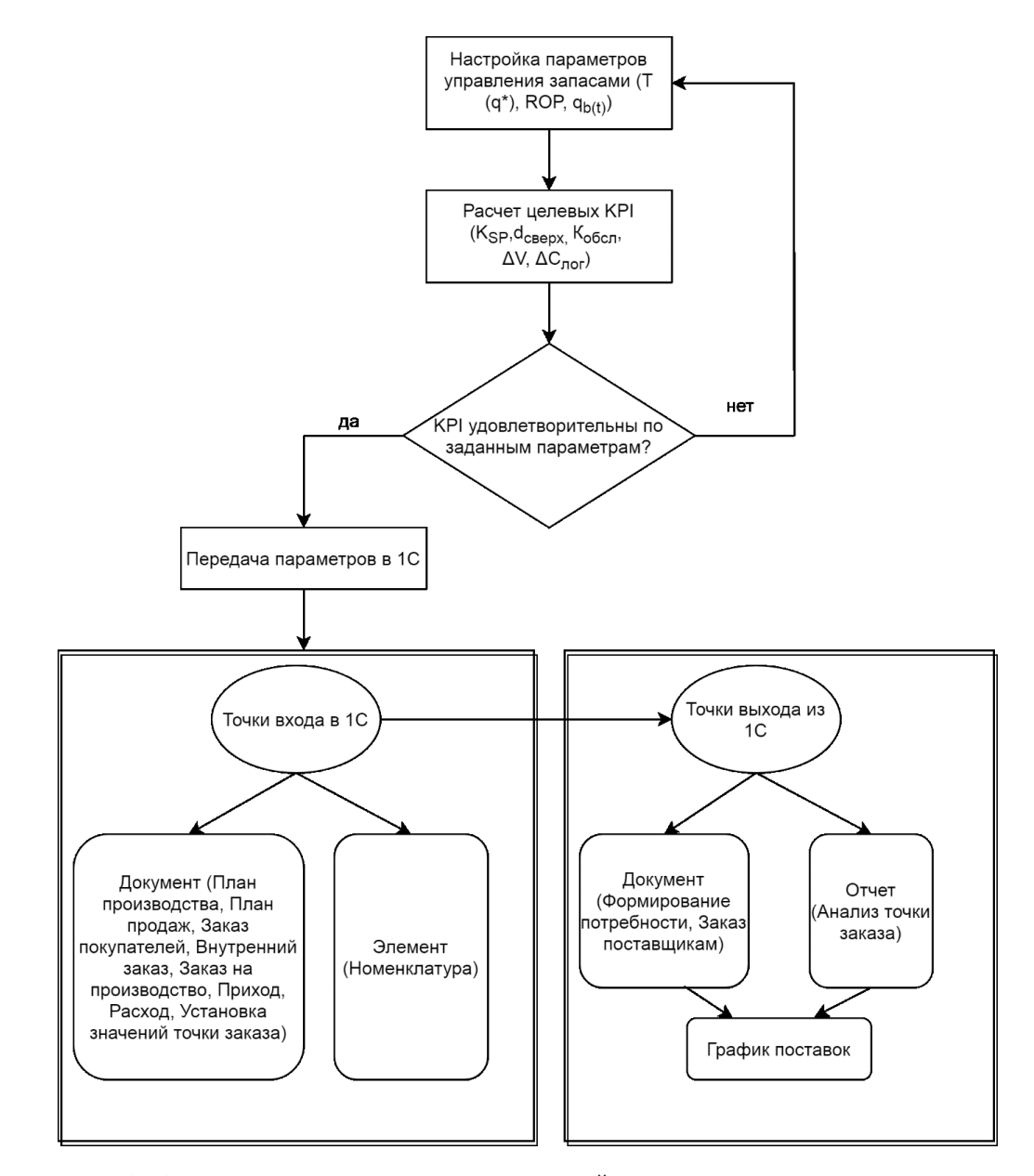

Рис. 2 – Схема подключения приложения по настройке параметров управления запасами к КИСна примере «1С: Предприятие»

Fig. 2 – Scheme of connecting the application for configuring the parameters of inventory management to the CIS using the example of "1C: Enterprise" Примечание – Источник: собственная разработка

пользуют базовые версии программного обеспечения «1С: Предприятие», в которых нет прикладных решений по управлению запасами. Особенно это касается более ранних версий 1С.

В типовой конфигурации «1С: Предприятие» заложены объекты, касающиеся запасов, которые являются входными формами информации для осуществления последующих расчетов (таблица 2).

Для неноменклатурных позиций запаса формирование графика поставок происходит не на основе настройки параметров управления запасами, а на основе плана производства – запасы поставляются к моменту осуществления производства согласно производственного графика.

**Информационное обеспечение методик нормирования запасов для случая отсутствия автоматизированных инструментов по управлению запасами в КИС.** Исследование показало, что часто компании малого и среднего бизнеса используют базовые версии программного обеспечения «1С: Предприятие», в которых нет прикладных решений по управлению запасами. Особенно это касается более ранних версий 1С.

В типовой конфигурации «1С: Предприятие» заложены объекты, касающиеся запасов, которые являются входными формами информации для

*Табл. 1 – Информация для расчета параметров УЗ в условиях нестабильности Table 1 – Information for calculating the parameters of inventory management in a volatile environment* 

| $N_2$ | Показатель                                              | Источник получения информации                                                                                                    |  |  |
|-------|---------------------------------------------------------|----------------------------------------------------------------------------------------------------|--|--|
|       | Спрос по позиции запаса, в год                          | План производства (План продаж)                                                                                                    |  |  |
| 2     | Цена 1 шт. позиции запаса, руб.                         | Справочник «Материалы» в 1С                                                                                                    |  |  |
| 3     | Затраты на выполнение заказа по пози-<br>ции, руб.      | Отчет по логистическим затратам                                                                                                    |  |  |
| 4     | Затраты на хранение 1 шт. позиции<br>запаса в год, руб. | Отчет по логистическим затратам                                                                                                    |  |  |
| 5     | Альтернативные затраты                                  | Отчет по логистическим затратам, Справочник с<br>коэффициентами эффективности финансовых вло-<br>жений                                                                                                    |  |  |
| 6     | Время выполнения заказа                                 | Справочник «Время выполнения заказа» в 1С или<br>автоматически рассчитываемое время как среднее<br>за период среди значений разности Даты прихода<br>(Документ «Приход» в 1С) и Даты заказа (Документ<br>«Оформленный заказ» в 1С) по позиции запаса |  |  |

*Примечание. Разработка автора. Note. Developed by the author.*

осуществления последующих расчетов (таблица 2).

Основная информация по остаткам материалов берется специалистом по снабжению (по закупкам) из «1С: Предприятие» из отчета «Остатки материалов», а также из оборотно-сальдовой ведомости товарно-материальных ценностей, для определения прихода и расхода материалов по дням. Ввиду наличия только вышеперечисленных объектов все последующие действия специалист по снабжению (закупкам) выполняет вручную с помощью Excel.

Однако «1С: Предприятие» обладает воз-

можностями для автоматизации данных действий. Для реализации данной задачи необходимо разработать объекты, представленные в таблице 3.

Следует отметить, что в зависимости от политики по управлению запасами на предприятии, для определения нормы текущего и страхового запаса, могут быть использованы либо справочники по данным показателям для установки фиксированных размеров, либо соответствующие документы для установки вариантов расчета нормы текущего и страхового запаса в зависимости от выбранных методик расчета.

| Объект в 1С               | Показатель                     | Описание показателя                                                                                                    | Период анализа                                                                                 |  |
|---------------------------|--------------------------------|----------------------------------------------------------------------------------------------------|------------------------------------------------------------------------------------------------|--|
| Справочник<br>«Материалы» | Номенклатура<br>предприятия    | Перечень всех матери-<br>альных запасов с ценой<br>последнего прихода                                                                  | Действующий пере-<br>чень на текущую дату,<br>перечень запасов, про-<br>ходимых через склад за |  |
| Справочник                | Склады предпри-                | Перечень всех складов                                                                                                    | выбранный период<br>Действующий перечень                                                       |  |
| «Склады»                  | <b>RNTR</b>                    | предприятия                                                                                                    | на текущую дату                                                                                |  |
| Документ «Приход»         | Дата прихода,<br>объем прихода | Может использоваться для<br>расчета времени выполне-<br>ния заказа; может использо-<br>ваться для расчета прихода<br>по позиции запаса | День, месяц, год. Либо<br>выбранный период                                                     |  |

*Табл. 2 – Типовые объекты 1С по запасам Table 2 – Typical 1C stock`s objects* 

| Документ «Расход»                      | Спрос (потребле-<br>ние)                                | Может использоваться для<br>расчета спроса (потребле-<br>ния) по позиции запаса | День, месяц, год. Либо<br>выбранный период              |  |
|----------------------------------------|---------------------------------------------------------|---------------------------------------------------------------------------------|---------------------------------------------------------|--|
| Оборотно-сальдовая<br>ведомость по ТМЦ | Объем поступле-<br>ния, объем спро-<br>са (потребления) | Объем приходов и расходов<br>за выбранный период на<br>указанный склад          | Выбранный период                                        |  |
| Отчет «Остатки<br>материалов»          | Остаток                                                 | Остаток по каждой позиции<br>материального запаса                               | На текущую дату. Либо<br>просмотр на выбранную<br>дату. |  |

*Табл. 3 – Перечень объектов для разработки в 1С Table 3 – List of objects for development in 1C*

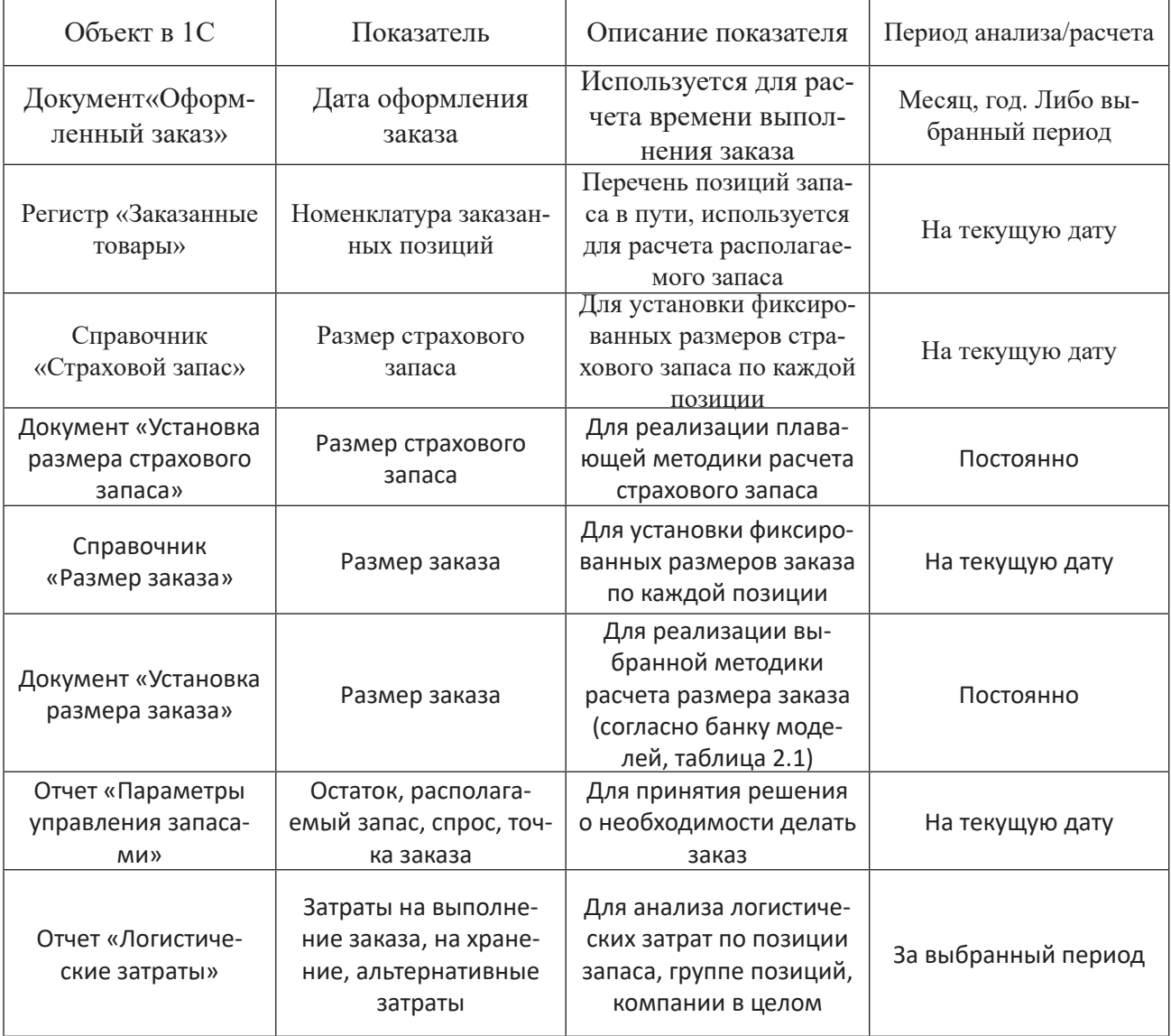

*Примечание – Источник: собственная разработка. Note – Source: developed by the author*

Таким образом, для предприятия без должного уровня автоматизации процессов управления запасами, входными формами информации являются документы «Приход», «Расход», отчет «Остатки материалов», а также дополнительно создаваемые справочники с установленными значениями (например, по времени выполнения заказа, объему страхового запаса и т.д.) либо документы. Выходными формами могут быть доработки в конфигурации 1С по созданию отчетов по управлению материальными запасами и логистическими затратами. В случае отсутствия специфических доработок используются возможности Excel для проведения дополнительных расчетов.

На рис. 3 представим схему подключения приложения по настройке параметров управления запасами к КИС на примере «1С: Предприятие» при отсутствии автоматизированных инструментов по управлению запасами в КИС.

В отличие от первого варианта (рис. 2), для эффективного управления запасами, необходимо проводить существенную доработку конфигурации 1С в части учета необходимой информации и управления запасами. В данном случае расчет основных параметров управления запасами происходит за рамками системы 1С. Настройка параметров управления запасами реализуется через приложение в модуле Excel. График поставок не

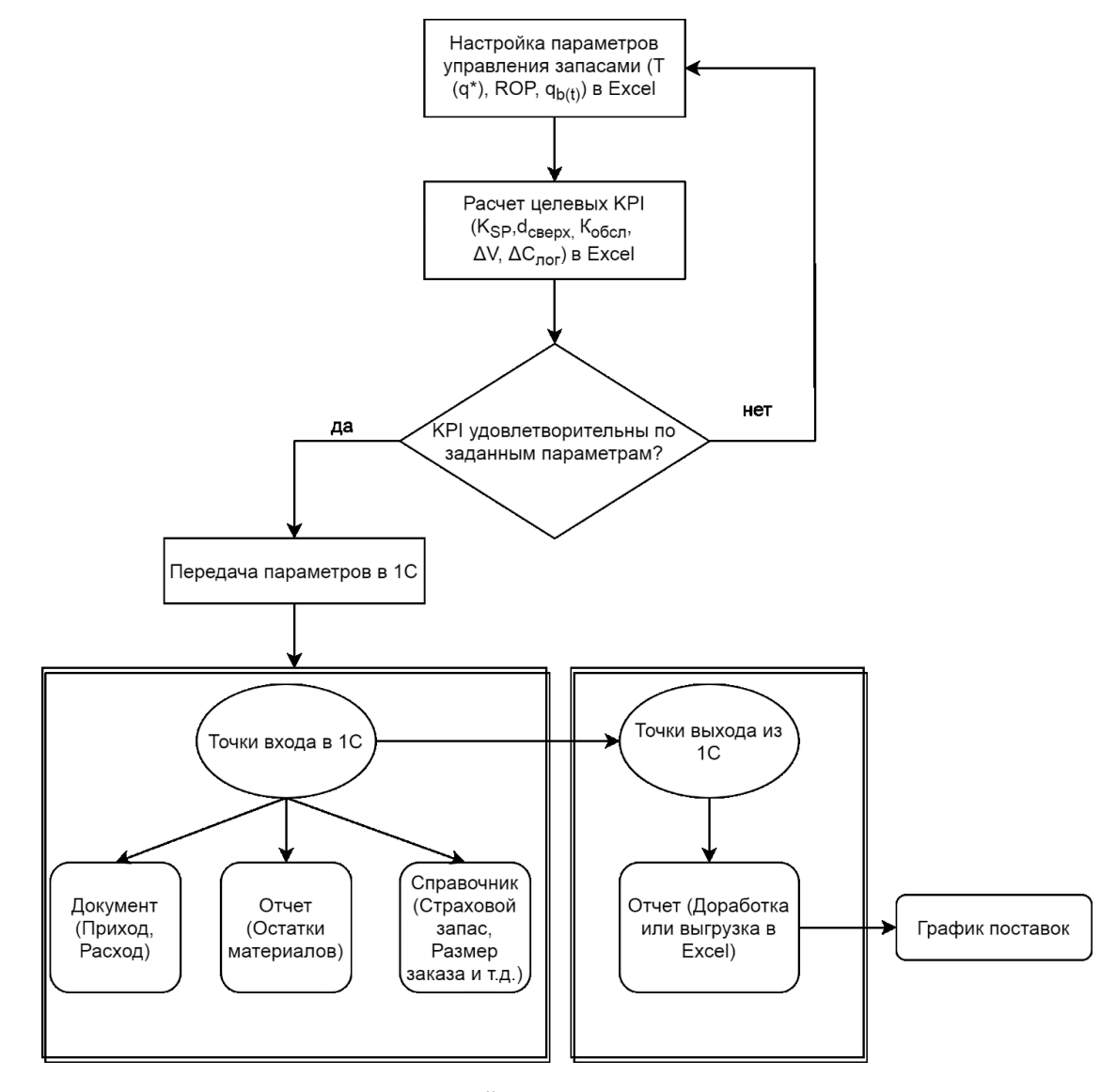

Рис. 3 – Схема подключения приложения по настройке параметров управления запасами к КИС на примере «1С: Предприятие» при отсутствии автоматизированных инструментов по управлению запасами в КИС Fig. 3 – Scheme of connecting the application for configuring the parameters of inventory management to the CIS using the example of "1C: Enterprise" in the absence of automated tools for inventory management in CIS

*Примечание – Источник: собственная разработка.*

формируется системой автоматически, а формируется специалистом вручную, на основе осуществления контроля по выбранным системам контроля за запасами, благодаря выходным формам отчетов, разрабатываемым дополнительно в режиме конфигуратора программного обеспечения. При отсутствии необходимых доработок информация выгружается в Excel, где далее специалист проводит все расчеты по контролю за запасами и оформлению заказа на закупку. При этом расчет всех КРІ-показателей управления запасами производится в Excel.

Разработка практических рекомендаций для случая отсутствия автоматизированных инструментов по управлению запасами в КИС 1С: Предприятие. Для реализации информационного обеспечения при отсутствии автоматизированных инструментов по управлению запасами в КИС предлагается:

1) Сформировать инструмент по контролю за параметрами управления запасами в КИС «1С: Предприятие»;

2) Сформировать инструмент по учету и прогнозированию логистических затрат в КИС «1С: Предприятие».

1) Инструмент по контролю за параметрами управления запасами.

Предлагается в режиме конфигурации создать при помощи запросов на языке программирования отчет «Параметры управления материальными запасами» по форме, представленной в таблице 4.

Для создания данного отчета наиболее рациональным является использование схемы компоновки данных для формирования запросов к данным предприятия.

Использование КИС при управлении запасами позволяет достаточно легко осуществлять

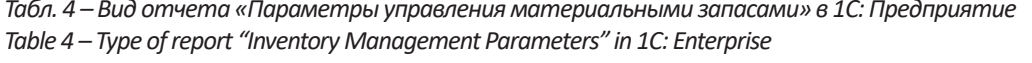

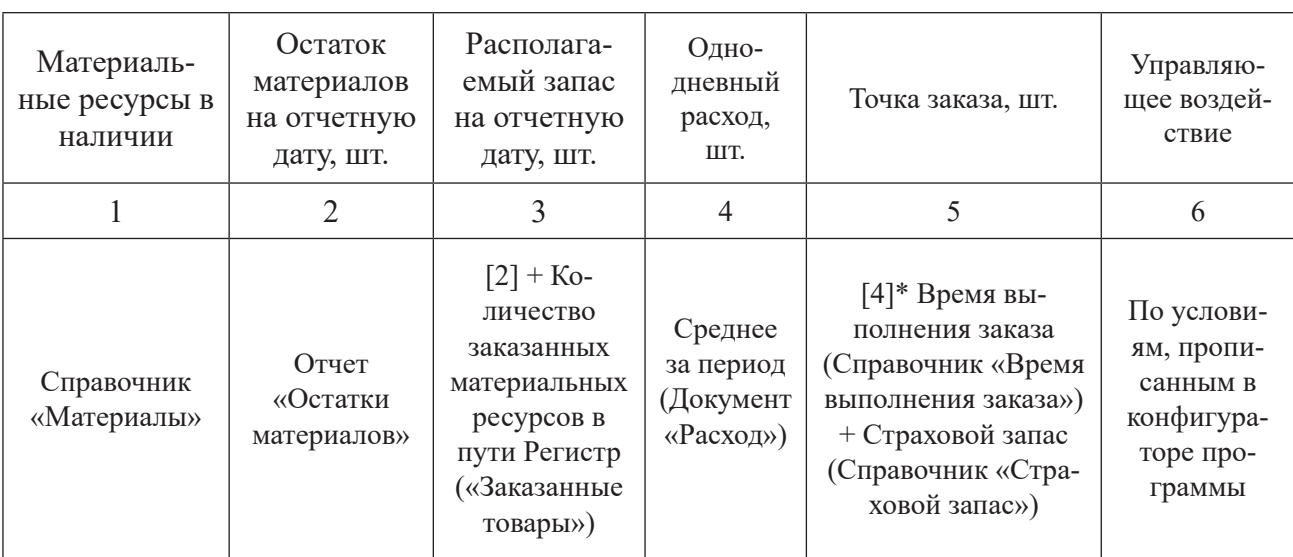

Примечание - Источник: собственная разработка.

управление по результатам контроля. Специалист по закупкам получает достаточно простой и гибкий инструмент управления, организации и контроля. В модуль «Параметры управления материальными запасами» предлагается встроить следующие управляющие воздействия:

- «Размещаем заказ» (данное условие срабатывает, когда располагаемый запас меньше или равен точке заказа);

- «Контроль запаса в пути» (когда остаток на складе меньше точки заказа и располагаемый запас больше остатка товара на складе);

- Риск дефицита (когда остаток на складе меньше страхового запаса, но в то же время он больше нуля);

- Риск повышенного спроса (ситуация, при которой остаток на складе меньше точки заказа и товар не заказан для пополнения запаса);

- Повышенный риск дефицита в связи с увеличением спроса (ситуация, при которой остаток на складе меньше страхового запаса и товар не заказан для пополнения запаса);

- Дефицит из-за сбоя поставки (при располагаемом заказе больше нуля, но отсутствии запаса на складе);

- «Контроль запаса» (при невыполнении всех вышеперечисленных условий).

Следует отметить, что данный перечень может быть как расширен, так и уменьшен, в зависимости от требований и специфики деятельности предприятия.

Для того чтобы получить отчет с выше пред-

ставленной информацией необходимо в режиме конфигурации создать новые объекты, которые представим в таблице 5.

Предварительно необходимо создать документ «Оформленный заказ» (рис. 4), в который будет заноситься информация обо всех заказах в разрезе наименования, количества, дат.

Данная информация будет накапливаться в

Табл. 5 – Перечень объектов для разработки в 1С с целью создания отчета «Параметры управления материальными запасами»

Table 5 - List of objects for development in 1C in order to create a report "Inventory management parameters"

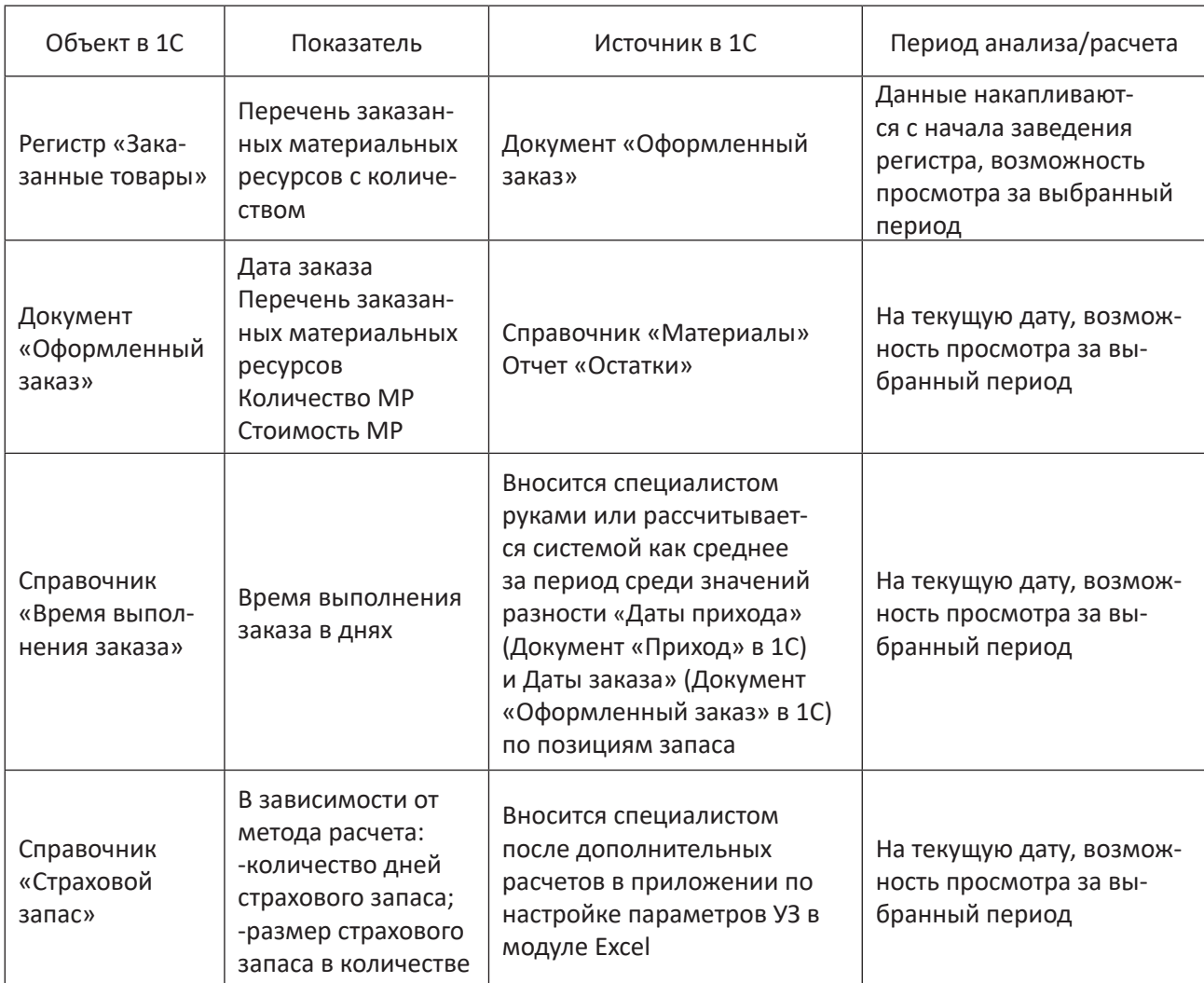

регистре «Заказанные товары» (рис. 5), откуда автоматически будет удаляться при оприходовании материальных ресурсов путем формирования документа «Приход». Именно это позволит специалисту по закупкам не выполнять лишних действий. Автоматически, при осуществлении прихода материальных ресурсов бухгалтером, информация в регистре «Заказанные товары» будет обновляться и списываться. Данная операция является необхо-

димой, иначе количество заказанных товаров накапливалось бы, следовательно, располагаемый запас не являлся бы адекватным отображением количества материальных ресурсов в наличии и в пути.

Также необходимо внести дополнительную информацию в уже существующий справочник «Материалы»: величину страхового запаса по каждой позиции, время выполнения заказа. Эти дан-

ные необходимы для расчета точки заказа. Следует отметить, что на первом этапе реализации был установлен фиксированный страховой запас, на втором этапе предполагается внедрение в отчет «Параметры управление материальными запасами» расчетного поля для установки плавающего страхового запаса.

Для формирования отчета «Параметры управления материальными запасами» остаток материальных ресурсов на определенную дату можно получить из регистра «Остатки материалов». Информацию о количестве заказанных товаров – из регистра «Заказанные товары». В поля в режиме конфигуратора прописываются пользовательские функции.

Для наглядности и быстрой реакции на изменения в конфигураторе целесообразно прописать условие, при выполнении которого строка будет выделяться красным цветом. А именно, если располагаемый запас меньше или равен точке заказа,

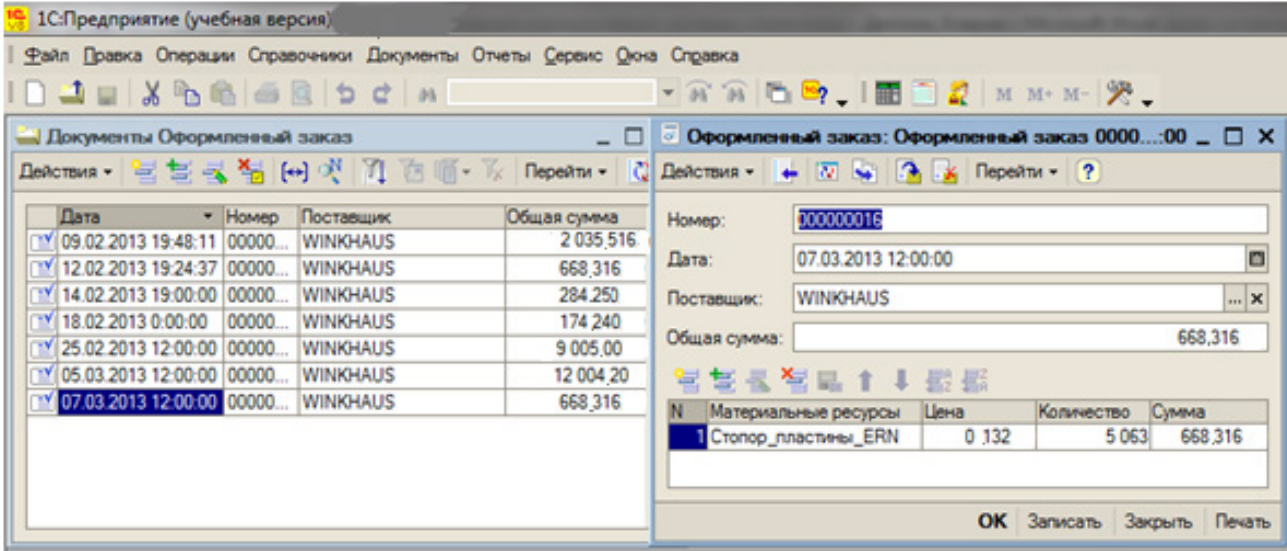

Рис. 4 – Документ «Оформленный заказ» в 1С: Предприятие Fig. 4 – The document "Checkout" in 1C: Enterprise

|                                                                                                    |                             |    |                       |                     | Файл Правка Операции Справочники Документы Отчеты Сервис Окна Справка |                                  |  |
|----------------------------------------------------------------------------------------------------|-----------------------------|----|-----------------------|---------------------|-----------------------------------------------------------------------|----------------------------------|--|
| $\bigcap \Delta$ . $\bigcup$ , $\bigcap \Delta$ . $\bigcap$ , $\bigcap$ , $\bigcap$ , $\bigcap$ , $\bigcap$ , $\bigcap$ , $\bigcap$ , $\bigcap$ , $\bigcap$ , $\bigcap$ |                             |    |                       |                     |                                                                       |                                  |  |
|                                                                                                    | 1. Список Заказанные товары |    |                       |                     |                                                                       | - 0<br>$\boldsymbol{\mathsf{x}}$ |  |
|                                                                                                    |                             |    |                       |                     |                                                                       |                                  |  |
|                                                                                                    | Регистратор                 |    | Номер  Активно Период |                     | Материальные ресурсы                                                  | Количест ^                       |  |
|                                                                                                    | Приход 000                  |    | ◡                     | 09.02.2013 19:40:11 | Стопор пластины ERN                                                   | 5063                             |  |
|                                                                                                    | Приход 000                  | 2  | v                     | 09.02.2013 19:40:11 | Заготовка_штифта_F 057/01_SL                                          | 3 2 0 0                          |  |
|                                                                                                    | Приход 000                  | 3  | v                     | 09.02.2013 19:40:11 | Заготовка_шины_верхн. GAM.1400-2 SLTL1                                | 1720                             |  |
|                                                                                                    | Приход 000                  |    | v                     | 09.02.2013 19:40:11 | Заготовка_шины_верхн. M.500.V1.SL                                     | 2500                             |  |
|                                                                                                    | Приход 000                  | 5  | v                     | 09.02.2013 19:40:11 | Заготовка_шины_нижн_GAM_1400-2_SLTL1                                  | 5 000                            |  |
|                                                                                                    | Приход 000                  | 61 | ۰                     | 09.02.2013 19:40:11 | Заготовка_шины_нижн_M.500.SL                                          | 6000                             |  |
| ÷                                                                                                    | Оформленн                   |    | v                     | 09.02.2013 19:48:11 | Стопор_пластины_ERN                                                   | 5063                             |  |
| ÷                                                                                                    | Оформленн                   | 2  | v                     | 09.02.2013 19:48:11 | Заготовка_штифта_F 057/01_SL                                          | 3 200                            |  |
| ٠                                                                                                    | Оформленн                   | 3  | v                     | 09.02.2013 19:48:11 | Заготовка_шины_верхн. GAM.1400-2 SLTL1                                | 1720                             |  |
| ٠                                                                                                    | Оформленн                   | 41 | $\checkmark$          | 09.02.2013 19:48:11 | Заготовка_шины_верхн. M.500.V1.SL                                     | 2500                             |  |
| ٠                                                                                                    | Оформленн                   | 5  | v                     | 09.02.2013 19:48:11 | Заготовка_шины_нижн_GAM_1400-2_SLTL1                                  | 5 0 0 0                          |  |
| ÷                                                                                                    | Оформленн                   | 6  | v                     | 09.02.2013 19:48:11 | Заготовка_шины_нижн_M.500.SL                                          | 6 0 0 0                          |  |
|                                                                                                    | Оформленн                   |    | v                     |                     | 12.02.2013 19:24:37 Стопор_пластины_ERN                               | 5063                             |  |

Рис. 5 – Регистр «Заказанные товары» в 1С: Предприятие Fig. 5 – Register "Ordered goods" in 1C: Enterprise

то необходимо делать заказ, поэтому рациональным является выделение строки красным цветом с тем, чтобы облегчить анализ запасов и быстро реагировать на изменения. Таким образом, вводится управляющее воздействие в виде сигнализации красным цветом о необходимости делать заказ по позиции. Кроме того, окно диалога должно содержать функцию включения вывода только тех позиций, по которым располагаемый запас меньше либо равен точке заказа.

С помощью компоновки данных формируем отчет «Параметры управления материальными запасами» (рис. 6), который позволит точно определить, по каким материальным ресурсам необходимо делать заказ, а также позволит выявить те позиции, по которым необходимо скоро будет делать заказ. Кроме того, при использовании данного отчета повысится производительность специалиста по закупкам за счет сокращения времени на принятие решений в области управления материальны-

|                     | 1С: Предприятие (учебная версия)                                                                                                    |                                        |                                   |                                        |                       |        |                                    |                 |                                   |  |
|---------------------|----------------------------------------------------------------------------------------------------|----------------------------------------|-----------------------------------|----------------------------------------|-----------------------|--------|------------------------------------|-----------------|-----------------------------------|--|
|                     | Файл Правка Таблица Операции Справочники Документы Отчеты Сервис Окна Справка                                                                                                    |                                        |                                   |                                        |                       |        |                                    |                 |                                   |  |
|                     | $\blacksquare$ $\blacksquare$ $\blacksquare$ $\blacksquare$ $\blacksquare$ $\blacksquare$ $\blacksquare$ $\blacksquare$ $\blacksquare$ $\blacksquare$<br>$\Box$ $\Box$ $\Box$ $\Box$ $\Diamond$ $\Diamond$ $\Diamond$ $\Diamond$ $\Diamond$ $\Diamond$ $\Diamond$ |                                        |                                   |                                        |                       |        |                                    |                 |                                   |  |
|                     | Отчет Параметры управления запасами 1                                                                                                    |                                        |                                   |                                        |                       |        |                                    |                 | $ \Box$ $\times$                  |  |
|                     |                                                                                                    |                                        |                                   |                                        |                       |        |                                    |                 |                                   |  |
| Θ                   | Дата формирования<br>отчета                                                                                                    |                                        |                                   |                                        |                       |        |                                    |                 |                                   |  |
|                     |                                                                                                    | Материальные ресурсы вналичии          | Количество<br>конечный<br>остаток | Материальные ресурсы<br>заказанные     | Заказано<br><b>MP</b> | расход | Однодневный Располагаемый<br>запас | Точка<br>заказа | Управляющее<br>воздействие        |  |
|                     |                                                                                                    | Заготовка_шины_верхн. GAM.1400-2 SLTL1 |                                   | Заготовка шины верхн. GAM.1400-2 SLTL1 | 1 3 3 0               | 79.57  | 1 3 3 0                            |                 | 1 272 Дефицит из-за сбоя поставки |  |
|                     |                                                                                                    | Заготовка шины верхн. M.500.V1.SL      | 1499                              |                                        |                       | 76.11  | 1 4 9 9                            |                 | 1 216 Контроль запаса             |  |
|                     |                                                                                                    | Заготовка_шины_нижн_GAM_1400-2_SLTL1   | 1 3 4 4                           |                                        |                       | 79.48  | 1 3 4 4                            |                 | 1 271 Контроль запаса             |  |
|                     |                                                                                                    | Заготовка_шины_нижн_M.500.SL           | 2 4 9 7                           |                                        |                       | 76.15  | 2 4 9 7                            |                 | 1 216 Контроль запаса             |  |
|                     |                                                                                                    | Заготовка штифта F 057/01_SL           | 2731                              |                                        |                       | 79.76  | 2731                               |                 | 1 271 Контроль запаса             |  |
|                     |                                                                                                    | Стопор пластины ERN                    | 4 181                             |                                        |                       | 268.00 | 4 181                              |                 | 4 288 Размешаем заказ             |  |
| $\overline{\left(}$ | $\overline{\mathbf{y}}$                                                                                                    |                                        |                                   |                                        |                       |        |                                    |                 |                                   |  |
|                     |                                                                                                    |                                        |                                   |                                        |                       |        |                                    |                 |                                   |  |

Рис. 6 - Отчет «Параметры управления запасами» в 1С: Предприятие Fig.6 - The report "Inventory Management Parameters" in 1C: Enterprise

ми запасами.

Необходимо отметить, что заполнение документа «Оформленный заказ» специалистом по закупкам также не приведет к появлению дополнительной операции и к увеличению времени на оформление заказа, так как предполагается замена спецификации, составленной в Excel спецификацией, импортируемой из «1С: Предприятие», а именно из документа «Оформленный заказ». Импорт может осуществляться в Excel и затем пересылаться по электронной почте поставщикам, либо при интеграции баз данных возможна организация осуществления заказа в рамках 1С: Предприятие.

2) Инструмент по учету и прогнозированию логистических затрат в КИС «1С: Предприяmue»

«1С: Предприятие» также обладает возможностями для учета и прогнозирования логистических затрат предприятия. Для реализации данного инструмента предлагается в режиме конфигурации

создать при помощи запросов на языке программирования отчет «Логистические затраты» по форме, представленной в таблице 6 (в том числе является шаблоном печатной формы).

Для того чтобы получить отчет с выше представленной информацией необходимо в режиме конфигурации создать новые объекты, которые представим в таблице 7.

Экранная форма диалога отчета должна содержать поля: склад, группа материалов, вид материала для того, чтобы можно было получать отчет по конкретному складу (всем складам), по конкретной группе материалов либо одному материалу. Кроме того, логичным является внедрение функции отображения затрат на единицу конкретного вида сырья в год (рис. 7).

Сформированный отчет «Логистические затраты» позволит точно определить, по каким номенклатурным позициям наблюдается рост затрат, а по каким сокращение, позволит проследить

*Табл. 6 – Вид отчета «Логистические затраты» в «1С: Предприятие» Table 6 – Report type "Logistic costs" in "1C: Enterprise"*

| Материаль-<br>ный ресурс  | Затраты на хра-<br>нение, руб. /год                                                                                                    | Затраты на выполне-<br>ние заказа, руб./год                                                                                                    | Альтернативные<br>затраты, руб. /год                                                                                                    | Общие логистические<br>затраты, руб./год |
|---------------------------|----------------------------------------------------------------------------------------------------|----------------------------------------------------------------------------------------------------|----------------------------------------------------------------------------------------------------|------------------------------------------|
| 1                         | 2                                                                                                    | 3                                                                                                    | 4                                                                                                    | 5                                        |
| Справочник<br>«Материалы» | Цена матери-<br>ального ресурса<br>(Справочник<br>«Материа-<br>лы»)*Затраты<br>на хранение<br>за год (Регистр<br>«Затраты на<br>хранение»)/<br>Сумма остатка в<br>рублях на каж-<br>дый день за год<br>(Отчет «Остатки<br>материалов») | Затраты на вы-<br>полнение заказа<br>(Регистр «Затраты<br>на выполнение<br>заказа)/Количество<br>заказов за год (До-<br>кумент «Оформлен-<br>ный товар»)*Доля<br>материального ре-<br>сурса (Отчет «Струк-<br>тура материальных<br>$pecypc$ OB») | Цена матери-<br>ального ресурса<br>(Справочник<br>«Материалы»)*-<br>Реальная ставка<br>банковского про-<br>цента (Справоч-<br>ник «Эффектив-<br>ность вложений») | Сумма ([2], [3], [4])                    |

*Примечание – Источник: собственная разработка Note – Source: developed by the author* 

*Табл. 7 – Перечень объектов для разработки в 1С с целью создания отчета «Логистические затраты» Table 7 – List of objects for development in 1C in order to create a report "Logistic costs"*

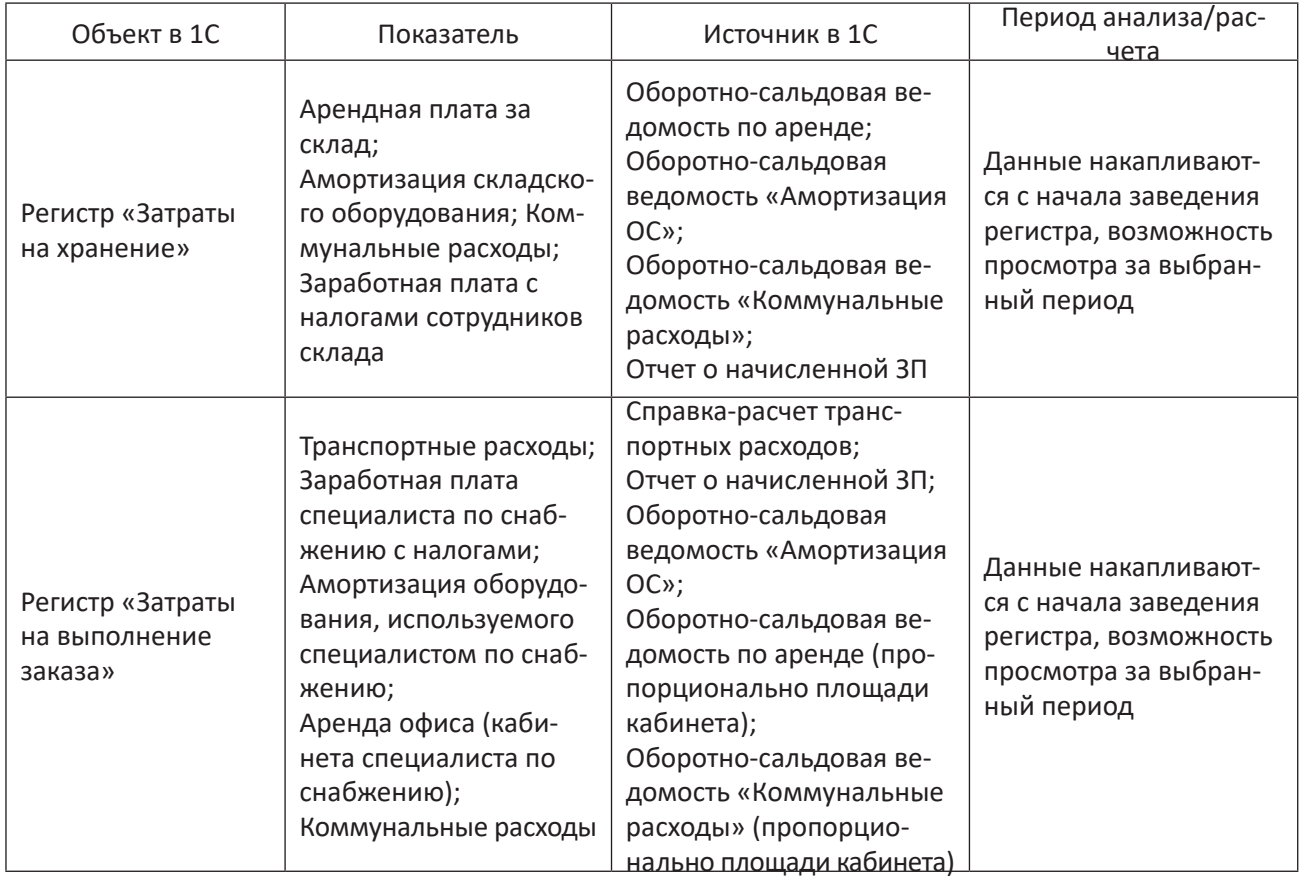

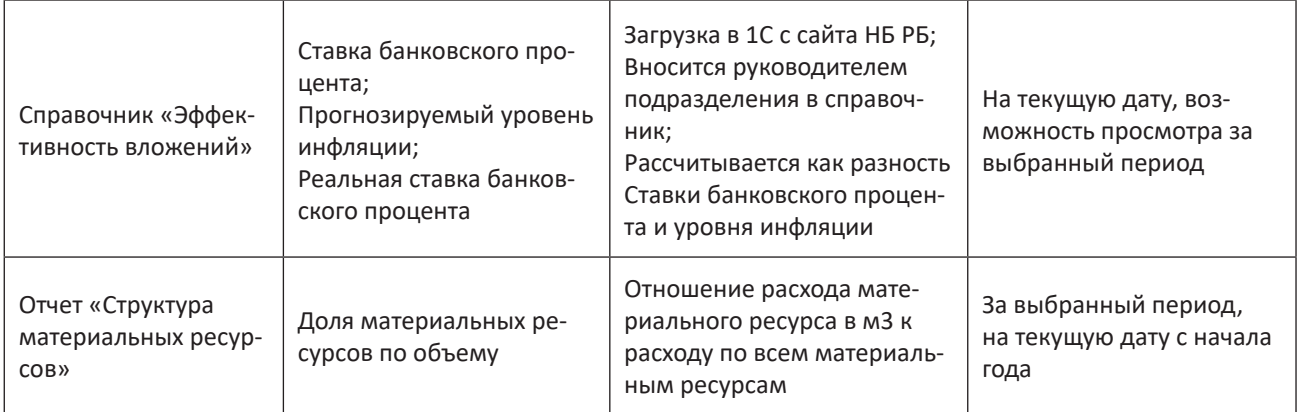

*Примечание – Источник: собственная разработка Note – Source: developed by the author*

тенденцию в изменении затрат по периодам, а, следовательно, позволит оптимизировать систему управления материальными запасами с точки зрения минимизации расходов. При этом данный подход минимизирует возникновение логистических рисков и позволит оперативно реагировать на их возникновение, что особенно актуально в условиях неустойчивой экономической конъюнктуры.

**Заключение.** Проведенное автором статьи исследование позволяет сделать следующие выводы: 1)автоматизация процессов в КИС пред-

приятия позволяет значительно экономить время на управление запасами, а также снижать риск возникновения ошибок, что в совокупности будет приводить к повышению эффективности работы предприятия и конкурентоспособности на рынке, а также позволит оперативно реагировать на изменяющиеся условия неустойчивой экономической конъюнктуры; 2)сформированное информационное обеспечение методик нормирования запасов на платформе «КИС 1С: Предприятие» для случаев наличия и отсутствия автоматизированных инструментов по управлению запасами может являться

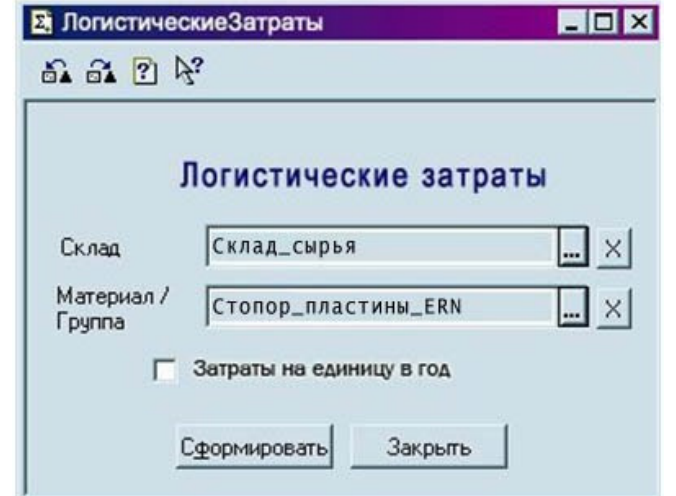

Рис. 7 – Экранная форма диалога отчета «Логистические затраты» Примечание – Источник: [1С: Предприятие] Fig. 7 - Screen form of the report "Logistic costs" Note - Source: [1C: Enterprise]

действенным инструментом по настройке параметров управления запасами в 1С; 3)разработаны практические рекомендации по встраиванию подхода в практику управления: а)сформированы отчеты по показателям: параметры управления

запасами, логистические затраты, - «в 1С: Предприятии», б) разработана методика интеграции данных отчетов и сопутствующих справочников в КИС с помощью конфигуратора программы.

### Список литературы

 1. Олейник, П.П. Корпоративные информационные системы. Учебник для вузов. / П.П. Олейник. – СПб.: Питер, 2012. – 176 c.

2. Шрайбфедер, Дж. Эффективное управление запасами / Джон Шрайбфедер. – Пер. с англ.– Москва: Альпина Бизнес Букс, 2006. – 304 с.

3. Волик, М.В. Корпоративные информационные системы на базе 1С: предприятие 8 / М.В. Волик. – СпБ.: Прометей, 2020. – 102 с.

4. Гартвич, А. В. Планирование закупок, производства и продаж в 1С: Предприятии / А.В. Гартвич. – Питер: 1С-Паблишинг, 2007. – 160 с.

### **References**

1. Olejnik, P.P. Korporativnye informacionnye sistemy. Uchebnik dlya vuzov [Corporate Information Systems. Textbook for high schools.]. –StP.: Piter, 2012. – 176 p. (In Russian)

2. Shrajbfeder, J. Effektivnoe upravlenie zapasami [Achieving Effective Inventory Management]. – Moscow: Alpina Business Books, 2006. – 304 p. (In Russian)

3. Volik, M.V. Korporativnye informacionnye sistemy na baze 1C: Predpriyatie 8 [Corporate information systems based on 1C: Enterprise 8]. – StP.: Prometey, 2020. – 102 p. (In Russian)

4. Gartvich, A. V. Planirovanie zakupok, proizvodstva i prodazh v 1C: Predpriyatii [Procurement, production and sales planning in 1C: Enterprise]. – StP.: 1C Publishing, 2007. – 160 p. (In Russian)

Received: 01.06.2021 Поступила: 01.06.2021